# **IGB App Manager**

- [Introduction](#page-0-0)  $\bullet$
- $\bullet$ [Managing apps](#page-0-1)
	- [Adding new app repositories](#page-0-2)
	- [Installing and Uninstalling Apps](#page-0-3)
	- [Updating to a higher version of one or more Apps](#page-0-4)

## <span id="page-0-0"></span>Introduction

IGB apps are small programs or plugins that you can install while IGB is running to add new functionality. Use the App Manager to add new app repositories, view available apps, and install/uninstall/update the listed apps.

## <span id="page-0-1"></span>Managing apps

Apps are currently managed through the IGB app manager. To access the app manager, do the following:

From the menu bar, select **Tools** > **Open App Manager**

#### **App Manager showing a selection of installable Apps**

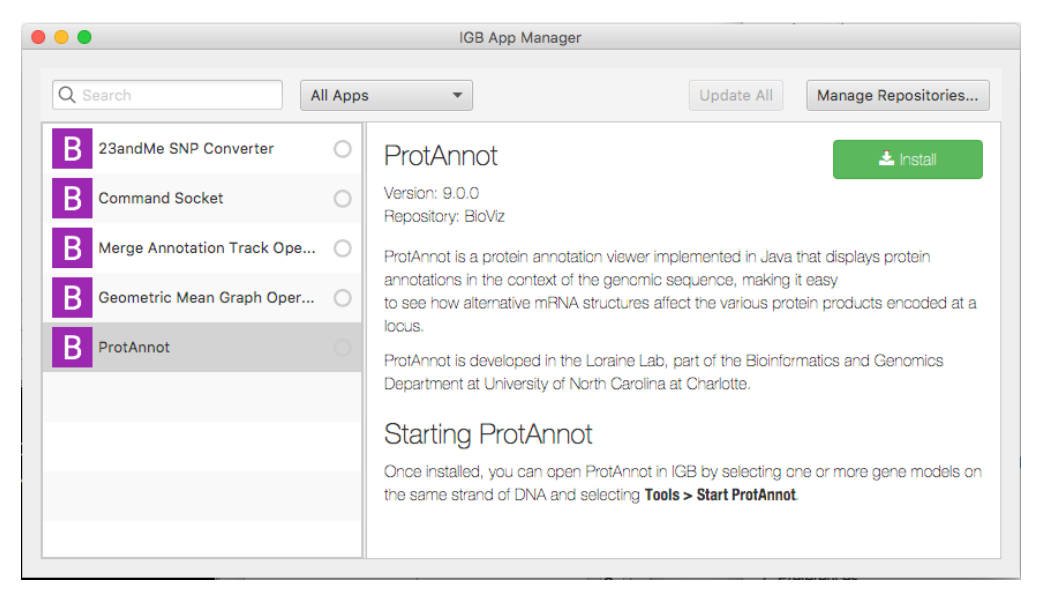

### <span id="page-0-2"></span>Adding new app repositories

App repositories are online collections of apps and can be used to easily add apps to IGB. To add a new app repository, do the following:

- Click on the **Manage Repositories** button, in the upper right
- Follow the instructions on the app repositories page [here](https://wiki.bioviz.org/confluence/display/igbman/App+Repositories)

### <span id="page-0-3"></span>Installing and Uninstalling Apps

To install an App

- Select the App
- Click **Install**  $\bullet$

Note that when an App is installed, the App Manager displays a filled, green circle next to the App Name.

<span id="page-0-4"></span>To un-install an App:

- Select the App
- Click **Uninstall**

## Updating to a higher version of one or more Apps

The IGB App Manager shows the version number of every App in the **right pane**. If a higher version of an App is available and the higher version works with the version of IGB you are running, then IGB shows an option to upgrade to the higher version when you select it. Also, the Upgrade All button in App Manager becomes active.

To upgrade to a higher version of an App, select the App in the left pane and click Update.

To update all Apps, click **Upgrade All.** 

**Note that once you upgrade an App, you can not install a lower version of an App.**